# Dell Precision 3530

固态驱动器安装指南

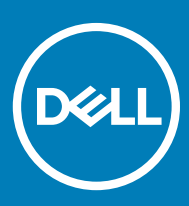

### 注、小心和警告

注: "注"表示帮助您更好地使用该产品的重要信息。

 $\triangle$  小心: "小心"表示可能会损坏硬件或导致数据丢失,并说明如何避免此类问题。

警告: "警告"表示可能会造成财产损失、人身伤害甚至死亡。

**©** 2018 Dell Inc. 或其子公司。保留所有权利 Dell、EMC 和其他商标为 Dell Inc. 或其子公司的商标。其他商标均为其各自所有者的商标。

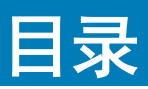

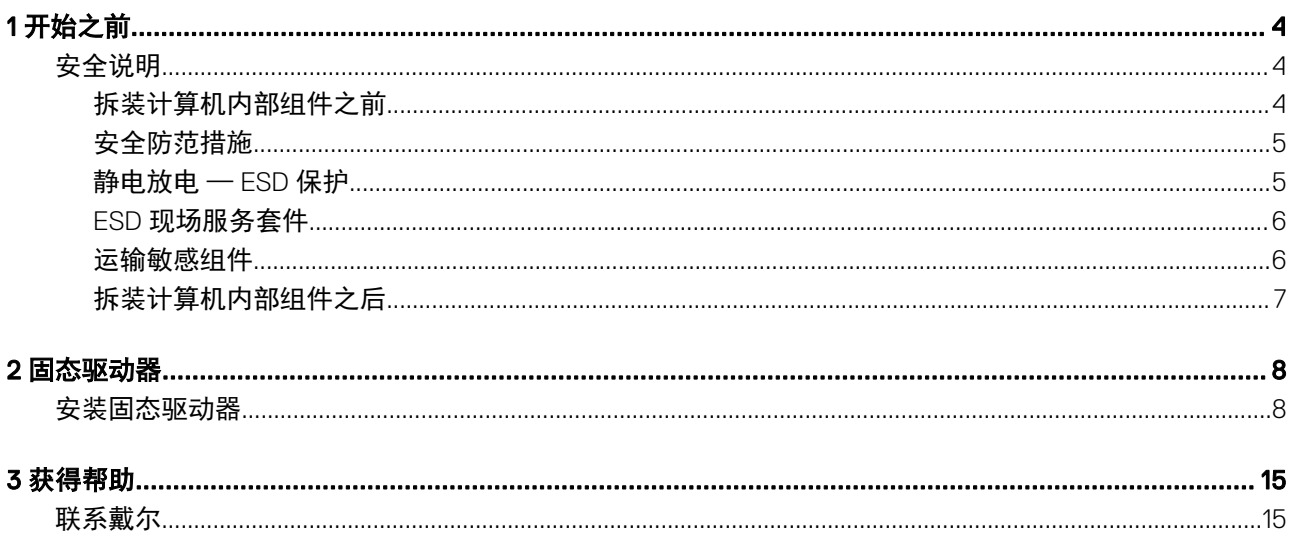

1

# <span id="page-3-0"></span>安全说明

遵守以下安全原则可以保护您的计算机免受潜在的损坏,并可确保您的人身安全。除非另有说明,否则将假设在执行本文档中的每个 过程时均满足以下条件:

- 已经阅读了计算机附带的安全信息。
- 以相反顺序执行拆卸步骤可以更换组件或安装单独购买的组件。
- 警告: 打开主机盖或面板前切断所有电源。执行完计算机组件拆装工作后,装回所有护盖、面板和螺钉后再连接电源。
- 警告: 拆装计算机内部组件之前,请阅读计算机附带的安全说明。有关其他最佳安全操作信息,请参阅 www.Dell.com/ regulatory\_compliance 上的 Regulatory Compliance(管制标准)主页。
- 小心: 多数维修只能由经认证的维修技术人员执行。您只能根据产品说明文件中的授权,或者在在线或电话服务和支持小组的指 导下,进行故障排除和简单的维修。由于进行未被 Dell 授权的维修所造成的损坏不在保修之内。请阅读并遵循产品附带的安全说 明。
- $\bigtriangleup$  | 小心: 为防止静电放电, 请使用接地腕带或不时触摸未上漆的金属表面 (例如计算机背面的连接器) 以导去身上的静电。
- $\bigtriangleup\vert$ 小心: 小心拿放组件和插卡。请勿触摸组件或插卡上的触点。持拿插卡时,应持拿插卡的边缘或其金属固定支架。持拿处理器等 组件时,请拿住其边缘,而不要拿插针。
- $\bigtriangleup$  | 小心: 断开电缆连接时, 请握住电缆连接器或其推拉卡舌将其拔出, 而不要硬拉电缆。某些电缆的连接器带有锁定卡舌; 如果要 断开此类电缆的连接,请先向内按压锁定卡舌,然后再断开电缆的连接。在拔出连接器的过程中,请保持两边对齐以避免弄弯任 何连接器插针。另外,在连接电缆之前,请确保两个连接器均已正确定向并对齐。
- 注: 您的计算机及特定组件的颜色可能与本说明文件中所示颜色有所不同。

## 拆装计算机内部组件之前

- 1 确保工作表面平整、整洁,以防止刮伤主机盖。
- 2 关闭计算机。
- 3 如果已将计算机连接(对接)至对接设备,请断开对接。
- 4 断开计算机上所有网络电缆的连接(如果有)。

### $\left|\left.\Delta\right|\right.$ 小心: 如果您的计算机具有 RJ45 端口, 请首先从计算机上拔下电缆, 以断开网络电缆的连接。

- 5 断开计算机以及所有与之连接的设备的电源。
- 6 打开显示屏。
- 7 按住电源按钮几秒钟以导去系统板上的静电。

#### $\Delta$  小心: 为防止触电, 请始终在执行步骤 8 之前断开计算机与电源插座的连接。

#### $\bigtriangleup$  小心: 为防止静电放电, 请使用接地腕带或不时触摸未上漆的金属表面(例如计算机背面的连接器)以导去身上的静电。

8 从相应的插槽中卸下所有已安装的 ExpressCard 或智能卡。

<span id="page-4-0"></span>安全防范措施

安全预防措施一章详细介绍了在执行任何拆卸说明之前应采取的主要步骤。 在执行任何涉及拆卸或重新组装的安装或中断/修复过程之前,请遵守以下安全预防措施:

- 关闭系统和所有连接的外围设备。
- 断开系统和所有已连接的外围设备与交流电源的连接。
- 断开所有网络电缆、电话和电信线路与系统的连接。
- 拆装任何系统内部组件时,请使用 ESD 现场服务套件,以避免静电放电 (ESD) 损坏。
- 卸下系统组件后,小心地将卸下的组件放在防静电垫上。
- 穿戴具有绝缘橡胶鞋底的鞋子以减少产生静电的机会。

## 备用电源

带有备用电源的戴尔产品必须完全断电,然后才能打开包装。包含备用电源的系统在关闭时实际上会开机。内部电源使系统能够远程 开启(LAN 唤醒)和暂挂进入休眠模式,并且具有其他高级电源管理功能。

拔下电源并按住电源按钮 15 秒应释放系统板中的剩余电量。

## 接合

接合是将两个或多个接地导体连接至同一个电源的一种方法。该操作可以通过使用现场服务静电放电 (ESD) 套件完成。连接接合线 时,请确保已将其连接至裸机,切勿接触漆面或非金属表面。腕带应固定并与您的皮肤全面接触,请确保脱下手表、手镯或戒指等所 有饰品,您才能与设备接合。

## 静电放电 — ESD 保护

处理电子组件,特别是敏感组件,如扩展卡、处理器、内存 DIMM 和系统主板时,ESD 是主要问题。即使轻微的放电也可能对电路 造成的损害,可能不明显,例如间歇性问题或产品寿命缩短。随着行业发展迫切要求降低功耗需求和提高密度,ESD 保护越来越重 要。

由于最近的戴尔产品中的半导体使用密度增大,现在,对静电损坏的敏感度比以前的戴尔产品中更高。因此,以前经过批准的一些处 理部件的方法不再适用。

两种已识别的 ESD 损坏类型为严重和间歇性故障。

- 严重 严重故障在 ESD 相关故障中约占 20%。该损坏可导致立即且完全失去设备功能。严重故障的示例如内存 DIMM 受到静电 电击,立即产生"无法开机自检/无视频"症状,并发出报警音提示内存缺失或内存无效。
- 间歇性 间歇性故障约占 ESD 相关故障的 80%。高频率的间歇性故障意味着在发生损坏的大多数时间里,故障无法立即被识 别。DIMM 受到静电电击,但线路只是弱化,而没有立即出现与损坏相关的明显症状。弱化线路问题可能需要数周或数月才能消 失,在此期间可能导致内存完整性降级、间歇性内存错误等。

更难识别和诊断的损坏类型为间歇性(也称为潜在或"带病运行")故障。

执行以下步骤可避免 ESD 损坏:

- 使用正确接地的 ESD 腕带。不再允许使用无线防静电腕带;它们无法提供充分的保护。随着对 ESD 损坏的敏感度增强,处理部 件之前接触机箱不能确保对部件提供足够的 ESD 保护。
- 在静电安全的区域处理所有的静电敏感组件。如果可能,使用防静电的地板垫和工作台垫。
- 在打开对静电敏感的组件的运输纸板箱时,要在准备安装此组件时再将其从防静电包装材料中取下。打开防静电包装之前,请务 必确保释放身体静电。

<span id="page-5-0"></span>• 在运输对静电敏感的组件前,将它置于防静电的容器或包装内。

## ESD 现场服务套件

无监控的现场服务套件是最常使用的服务套件。每个现场服务套件包括三个主要部件:防静电垫子、腕带和联结线。

## ESD 现场服务套件的组件

ESD 现场服务套件包含以下组件:

- 防静电垫子 防静电垫子可耗散电量,在维修过程中可用来放置部件。使用防静电垫子时,应正确佩戴腕带,并应使用联结线 将垫子连接到正在处理的系统上的裸金属。正确部署后,可以从 ESD 包中取出维修部件,然后直接放在垫子上。放置 ESD 敏感 部件的安全地方是您的手中、ESD 垫子上、系统中或包内。
- 麻带和联结线 腕带和联结线可以直接连接您的手腕和硬件上的裸金属(如果不需要 ESD 垫子),或连接到防静电垫子以保护 临时放置在垫子上的硬件。您的皮肤、ESD 垫子以及硬件之间的腕带和联结线的物理连接被称为联结。只能将现场服务套件与腕 带、垫子和联结线配合使用。切勿使用无线腕带。请始终注意,正常佩戴和磨损也很容易损坏腕带的内部电线,必须使用腕带测 试仪定期检查腕带,以避免意外的 ESD 硬件损坏。建议至少一星期检查一次腕带和联结线。
- ESD 腕带测试仪 ESD 腕带内部的电线容易随着时间推移而损坏。使用无监控的套件时,最好在每次服务呼叫之前定期测试腕 带,最少每周一次。腕带测试仪是执行此测试的最佳方法。如果您自己没有腕带测试仪,请联系您的地区办公室,看他们是否 有。要执行测试,在将腕带连接到您的手腕后,将腕带联结线插入测试仪器,然后按按钮以进行测试。如果测试成功,将亮起绿 色指示灯,如果测试失败,则亮起红色指示灯并发出报警音。
- 绝缘元件 请务必保持塑料散热器外壳等 ESD 敏感设备远离作为绝缘体并且通常带有大量电荷的内部部件。
- 工作环境 在部署 ESD 现场服务套件之前, 评估客户位置的情况。例如, 为服务器环境部署套件与为台式机或笔记本电脑环境 部署有所差异。服务器通常安装在数据中心内的机架中,台式机或笔记本电脑通常放置在办公桌或小隔间。始终寻找宽敞的平坦 工作区,不杂乱且空间足以使用 ESD 套件,有额外的空间来容纳要维修的系统类型。工作空间还应没有绝缘体,以免引起 ESD 事件。在工作区域中实际处理任何硬件组件之前,必须将泡沫和其它塑料之类的绝缘体与敏感部件始终保持 30 厘米 (12 英寸) 以上的距离。
- ESD 包装 所有对 ESD 敏感的设备必须使用防静电包装进行发送和接收。金属静电屏蔽袋将是首选。而且,您应始终应使用新 部件抵达时的相同 ESD 袋和包装来退回受损部件。ESD 袋应折叠并封嘴,同时应使用新部件抵达时原始包装盒中使用的相同泡沫 包装材料。请仅在 ESD 书保护的工作空间中取出 ESD 敏感型设备,并且部件不得放到 ESD 袋上,因为只有袋子内部是防静电 的。始终将部件放在您的手中、ESD 垫子上、系统中或者防静电袋中。
- 运输敏感组件 运输 ESD 敏感组件(例如备用部件或要返回给戴尔的部件)时,务必将这些部件放在防静电袋中以进行安全运 输。

### ESD 保护总结

在任何时候维修戴尔产品时,建议所有现场服务技术人员使用传统有线 ESD 接地腕带和保护性防静电垫子。此外,执行维修时,技 术人员须将敏感部件与所有绝缘部件分开,并且必须使用防静电袋来运送敏感组件。

## 运输敏感组件

运输 ESD 敏感组件(例如备用部件或要返回给 Dell 的部件)时,务必将这些部件放在防静电袋中以进行安全运输。

## 抬起设备

抬起较重设备时应遵守以下原则:

#### 小心: 请勿提起 50 磅以上的重量。主动获取额外资源或使用机械升降装置。

- 1 稳固平衡地站立。双脚分开以保持稳定,脚尖伸出。
- 2 收紧腹部肌肉。腹部肌肉可在您抬举时支撑脊柱,抵消负载的力量。
- 3 用腿部而不是背部抬起。
- <span id="page-6-0"></span>4 保持贴近负载。负载越接近您的脊柱,您的背部受力越小。
- 5 无论是提起还是放下负载,均保持背部直立。请勿将身体的重量转加到负载。避免扭曲身体和背部。
- 6 放下负载时按照相同的方法反序操作。

## 拆装计算机内部组件之后

完成所有更换步骤后,请确保在打开计算机前已连接好外部设备、插卡和电缆。

#### $\triangle$  | 小心: 为避免损坏计算机, 请仅使用专为此特定 Dell 计算机而设计的电池。请勿使用专用于其它 Dell 计算机的电池。

- 1 连接所有外部设备(例如端口复制器或介质基座)并装回所有插卡(例如 ExpressCard)。
- 2 将电话线或网络电缆连接到计算机。

### $\Delta$  小心: 要连接网络电缆, 请先将电缆插入网络设备, 然后将其插入计算机。

- 3 将计算机和所有已连接设备连接至电源插座。
- 4 打开计算机电源。

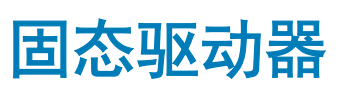

2

# <span id="page-7-0"></span>安装固态驱动器

- 1 按[照"拆装计算机内部组件之前"](#page-3-0)中的步骤进行操作。
- 2 卸下基座护盖:
	- a 拧下将基座护盖固定至系统的 M2.5x5 (8) 固定螺钉 [1]。
	- b 从顶部边缘凹槽撬起基座护盖 [2] 并继续按照顺时针方向撬起基座护盖的整个外侧,以释放基座护盖。

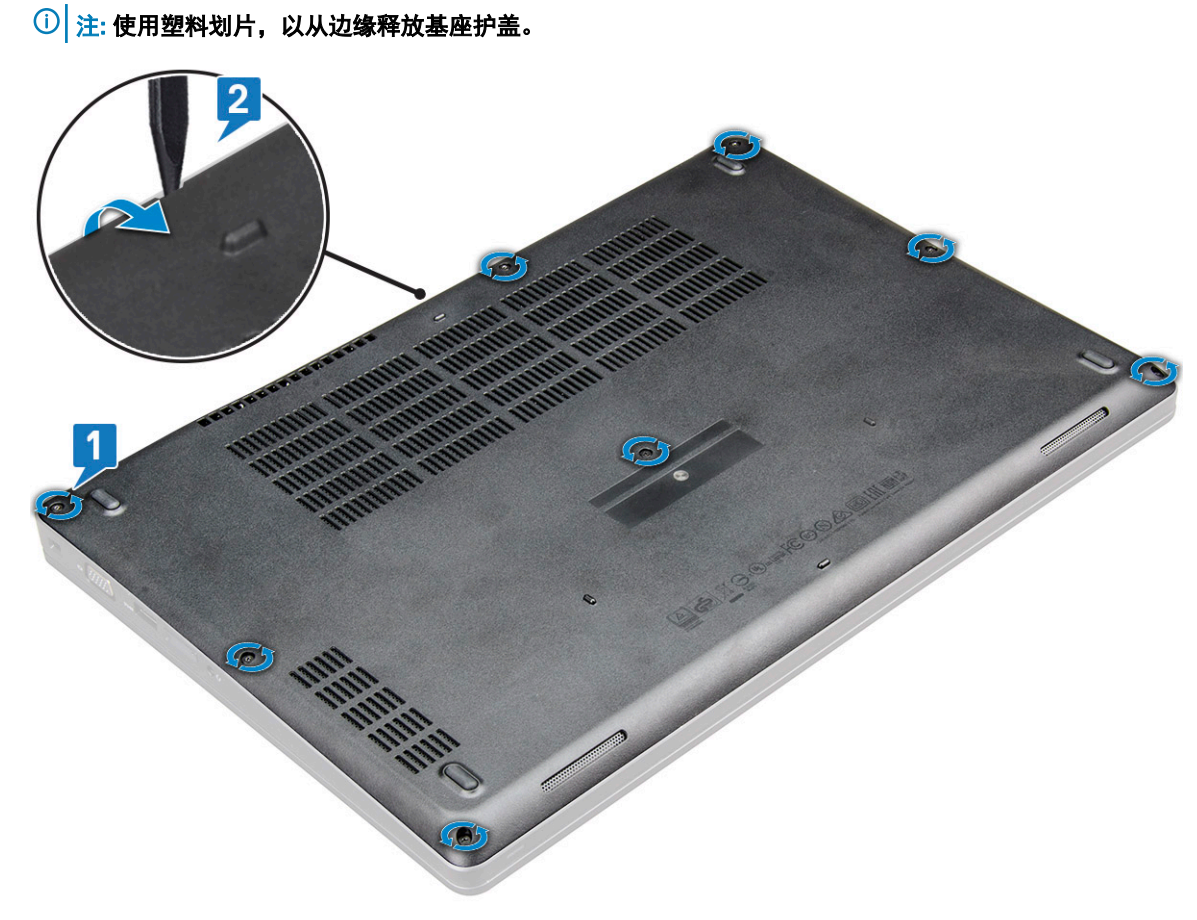

c 将基座护盖提离系统。

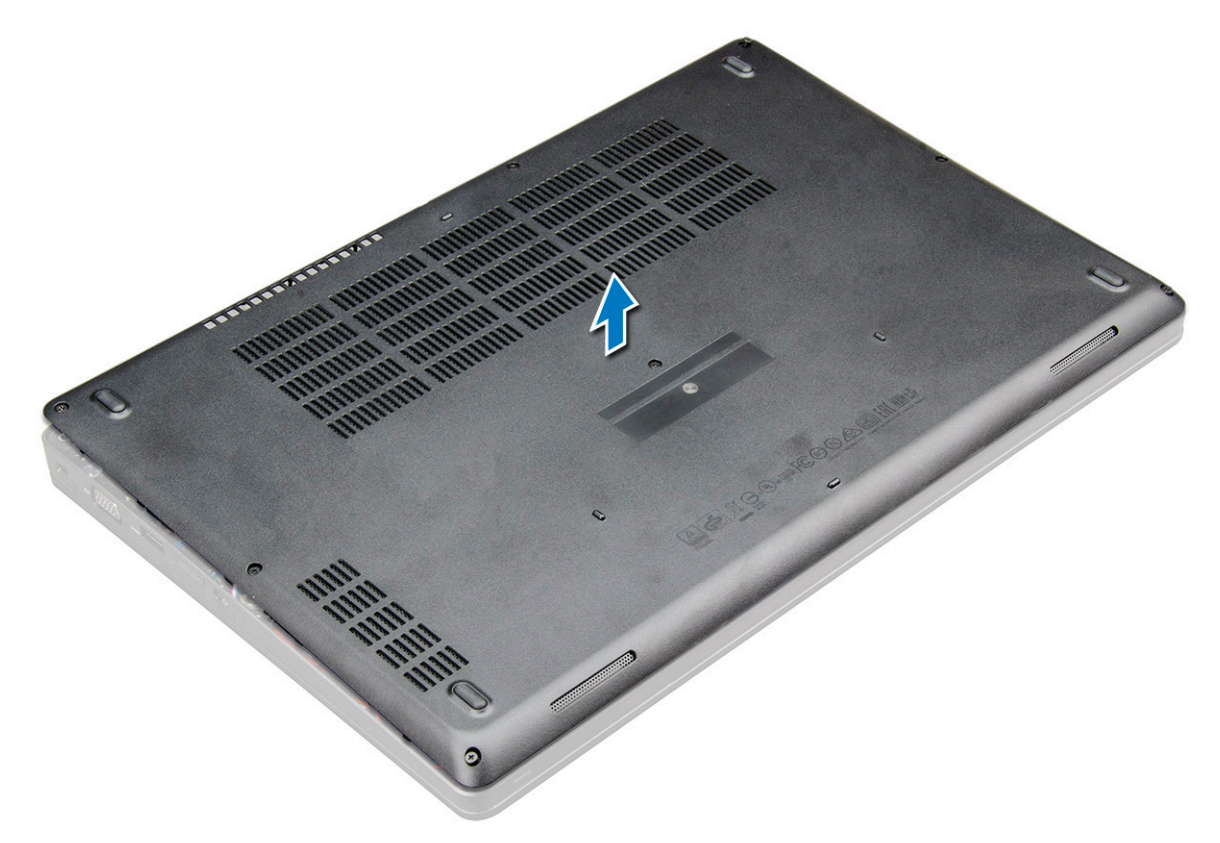

#### 3 卸下电池。

- a 断开电池缆线与系统板上连接器的连接 [1],然后从布线通道中拔出拔出缆线。
- b 拧下将电池固定至系统的 M2.5x5 (2) 固定螺钉 [2]。
- c 将电池提离系统 [3]。

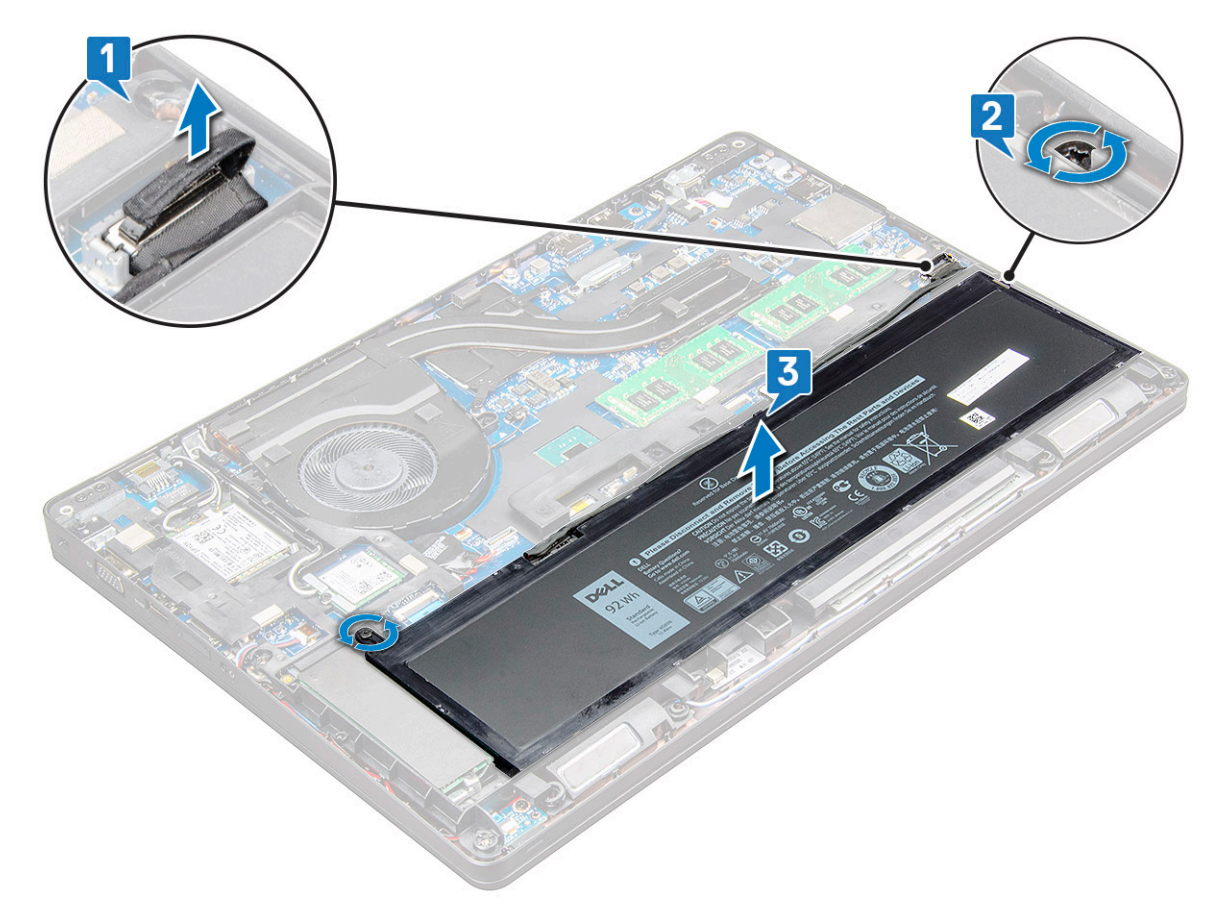

- 4 安装固态驱动器 (SSD) 支架:
	- a 将 SSD 支架放到系统上的插槽中 [1]。
	- b 拧上将 SSD 支架固定至系统的 M2x3 螺钉 [2]。

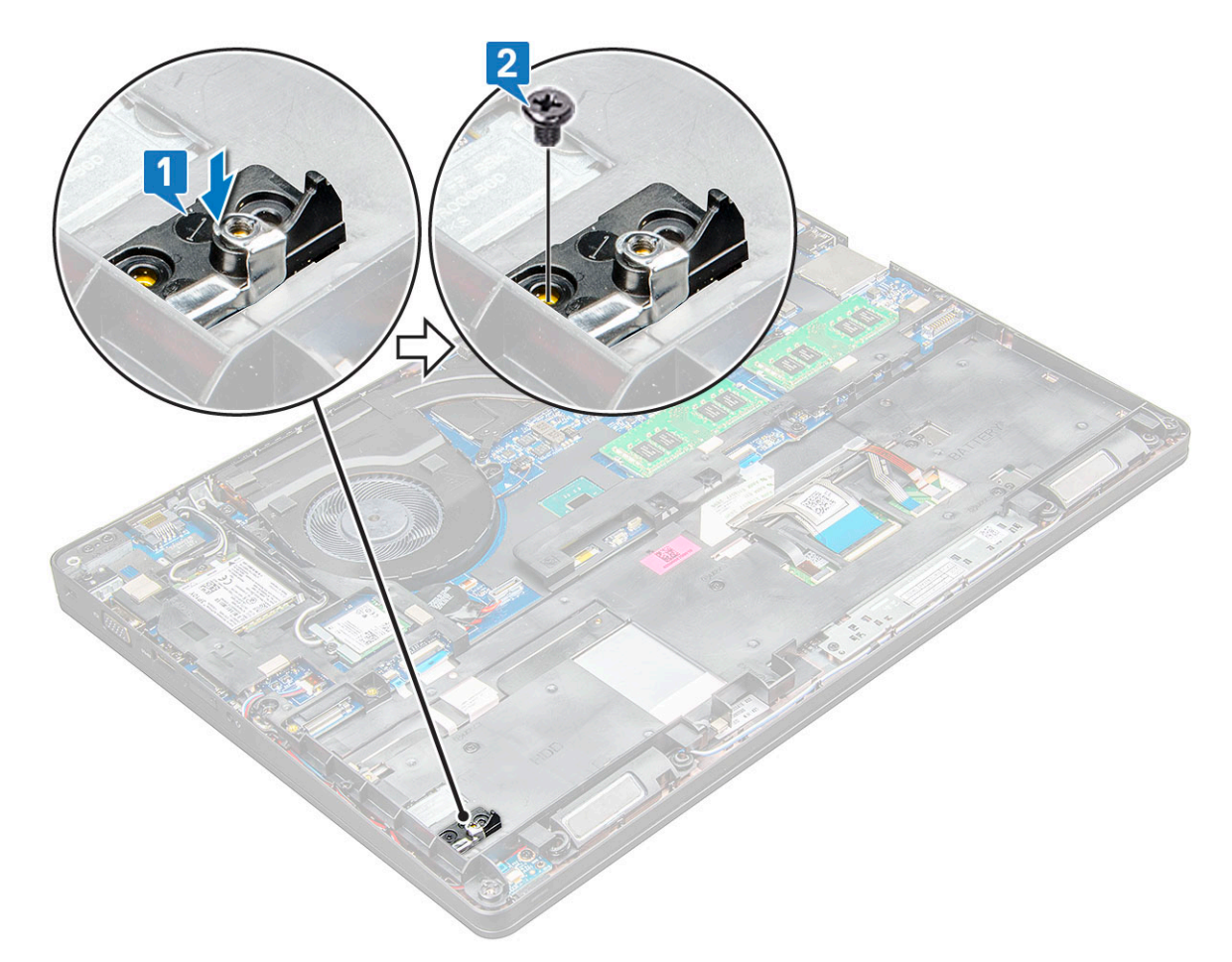

#### 5 安装 SSD:

- a 将 SSD 插入系统上的连接器 [1]。
- b 拧上将 SSD 卡固定至系统的 M2x3 螺钉 [2]。
- c 将聚脂薄膜放到 SSD 上 [3]。

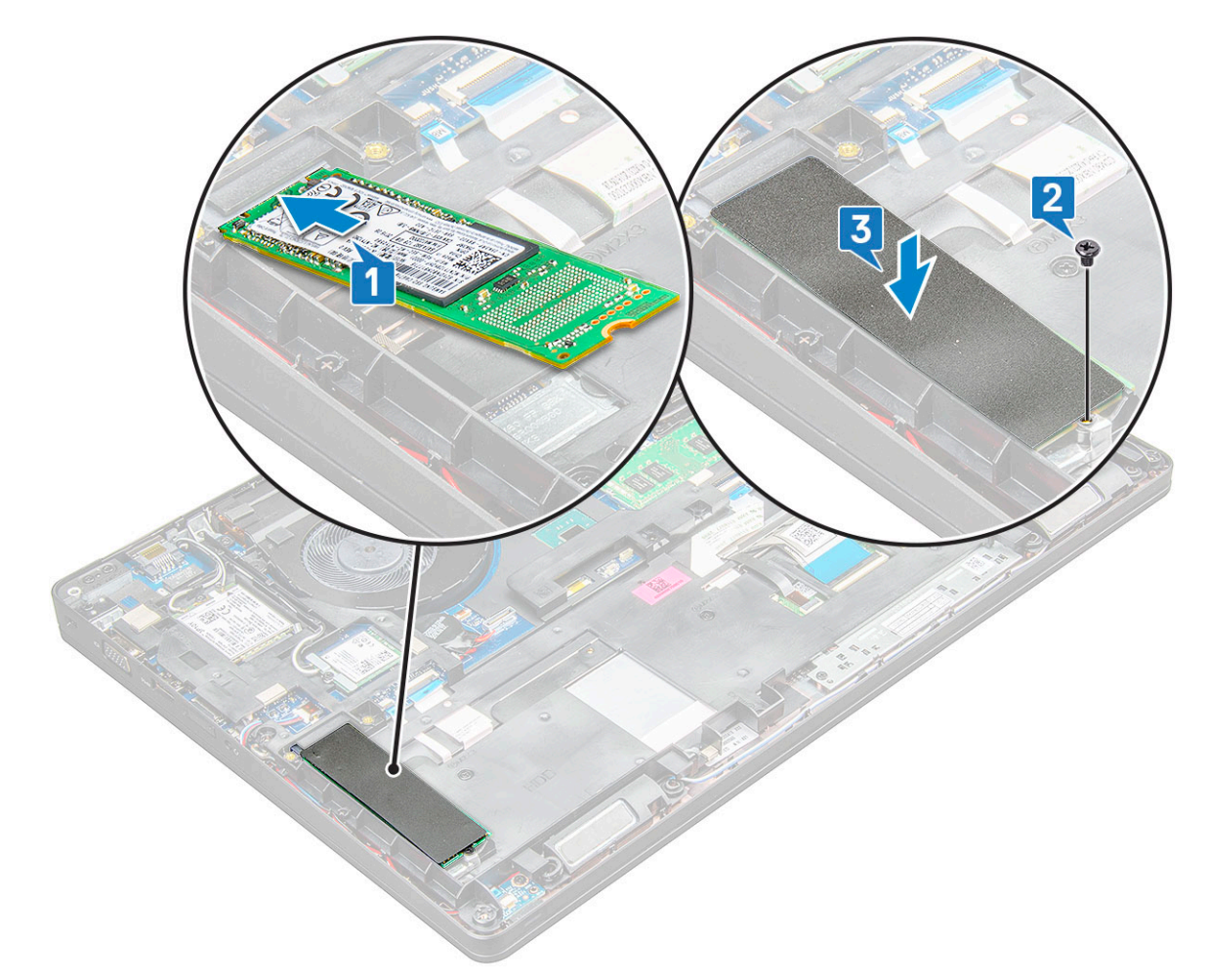

- 6 装回电池:
	- a 将电池插入系统上的插槽内 [1]。
	- b 穿过布线通道布置电池缆线。
	- c 拧紧 M2.5x5 (2) 螺钉以将电池固定至系统 [2]。
	- d 将电池缆线连接至系统板上的连接器 [3]。

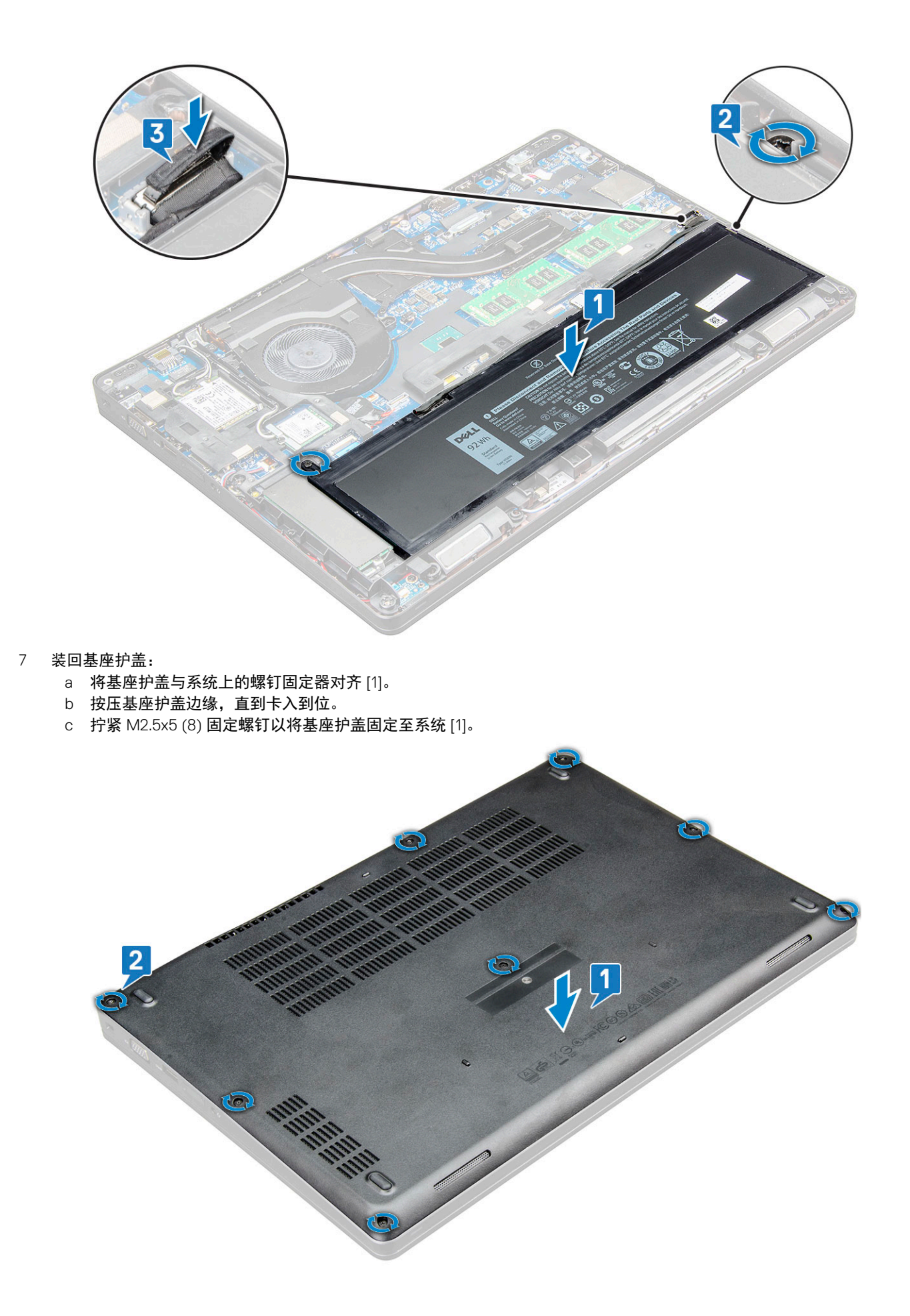

按照["拆装计算机内部组件之后"](#page-6-0)中的步骤进行操作。

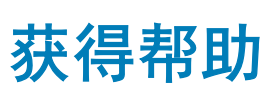

3

<span id="page-14-0"></span>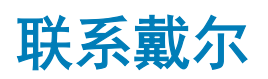

### 注: 如果没有可用的互联网连接,可在购货发票、装箱单、帐单或戴尔产品目录上查找联系信息。

戴尔提供了几种在线以及基于电话的支持和服务选项。可用性会因国家和地区以及产品的不同而有所差异,某些服务可能在您所在的 国家/地区不可用。有关销售、技术支持或客户服务问题,请联系戴尔:

- 1 请转至 Dell.com/support。
- 2 选择您的支持类别。
- 3 在页面底部的**选择国家/地区**下拉列表中,确认您所在的国家或地区。
- 4 根据您的需要选择相应的服务或支持链接。